- Seleccione Más opciones para incluir archivos adjuntos al enviar un mensaje de texto
- $\bullet$  Seleccione  $\circ$  para tomar una foto o adjuntar una de la Galería

U)<br>Mi **Incluido en este paquete Bloqueo de pantalla PIN:**Ingrese una contraseña numérica para desbloquear Mantenga presionado el botón de encendido hasta Tarjeta de activación que encienda la pantalla. la pantalla Guía de Inicio Rápida M-QSG-1651 • Dispositivo **Apagar el dispositivo Cómo hacer y recibir llamadas** • Batería Hacer una llamada Mantenga presionado el botón de encendido hasta Cubierta Posterior • Introduzca un número de teléfono y presione que aparezca la pantalla de opciones del teléfono. Cargador O Seleccione en Apagar. Cable USB En la lista de contactos, seleccione el nombre del **Seleccionando el idioma** contacto y luego haga presione LLAMAR O **Configuración inicial** Puede seleccionar un idioma en la pantalla de bienvenida de su teléfono o luego en la configuración Desde el registro de llamadas, seleccione LLAMAR **BLU** Cargando la batería del dispositivo: **Recibir una llamada** Configuración> Sistema> Idioma y entradas> Idiomas> Para recibir una llamada, simplemente abra el teléfono Seleccione el idioma **VIEW FLEX** durante una llamada entrante También puede responder llamadas telefónicas presionando **Configure su cuenta de correo electrónico**  $\overline{\phantom{m}}$ Para acceder a su correo electrónico para la configuración, presione la tecla Aplicaciones, luego seleccione el icono de **Agregar contactos GUÍA DE INICIO RÁPIDO** correo electrónico y siga las indicaciones. Contactos> Agregar> Ingresar contacto> Guardar También puede agregar contactos desde la pestaña **Para iniciar sesión en su cuenta de correo electrónico:** Más opciones  $\frac{1}{2}$  en la Interface del marcador después Introduzca su dirección de correo electrónico de marcar un número Seleccione si es POP3 o IMAP Introduzca su contraseña de correo electrónico **Importar contactos** Contactos> Más opciones > Menú> Configuración> **Configuraciones de seguridad** Importar> Seleccionar fuente Establecer configuraciones de seguridad es esencial para Puerto USB Tipo-C mantener seguros su dispositivo y su información personal. Cable de Carga **Búsqueda de contacto**  $\rm\left( BC\right)$ Cable USB Tipo-C Ajustes > Seguridad y ubicación > Bloqueo de pantalla Puede buscar contactos de varias maneras: B200VL Presione en la pestaña corta Contactos en la pantalla **Ajustes rápidos Usando su Internet móvil Iconos de notificación y estado:** principal **Panel de notificación Accediendo a la web En el menú Aplicaciones, Seleccione en el 2**  Seleccione el icono Contactos en la pantalla del menú El panel de notificaciones muestra información útil, como El modo avión está a! Sin Datos  $\bigstar$  de la aplicación y desplácese hacia arriba o hacia para conectarse a Internet activado la hora actual, la batería, Bluetooth e indicadores de Wi-Fi. Los datos se transmiten a través de la red abajo con el teclado También se mostrarán las notificaciones entrantes, como  $4G^{\text{LTE}}_{11}$  $\tilde{\gamma}$ Llamadas perdidas **Conexión a WIFI** • Presione el botón Más opciones •, seleccione la mensajes, correos electrónicos y llamadas perdidas. Wi-Fi permite que los teléfonos móviles se conecten  $\bullet$ La alarma está configurada Wi-Fi está activado opción de búsqueda, luego ingrese el nombre o la a internet de forma inalámbrica  $\bullet$  4 100% 12:30 PM letra del contacto ∦ Bluetooth está activado  $\boldsymbol{\Omega}$ GPS está activado • Presione el **O**, luego en Red e Internet. **Preferencias de correo de voz Botones de acceso directo Conectividad Bluetooth®** . Nivel de batería  $\overline{1}$ Batería Cargando **O** > Presione y deje oprimido el botón 1 Bluetooth es una tecnología inalámbrica que permite Los botones de acceso directo en el panel de notificaciones **Mensaje de texto** permiten un fácil acceso a Wi-Fi, Bluetooth, modo avión y que su dispositivo se conecte a periféricos como **Crear un mensaje** otras configuraciones auriculares y parlantes FCC ID YHLBLUB200VL Presione en el botón Menú de la aplicación **Configurar los botones de acceso directo Encender / apagar** • Seleccione en el Abrir el teléfono • Presione el • Max. SAR (W/kg) Cabeza 0.85 W/kg Seleccione el destinatario y redactar el mensaje o Seleccione el botón Notificaciones Seleccione Dispositivos conectados Seleccione Nuevo Desplace hacia arriba y seleccione la configuración **Dispositivos de emparejamiento** Oprima Enviar cuando haya terminado Max. SAR (W/kg) Cuerpo 1.34 W/kg Configuración> Dispositivos conectados> Bluetooth> **Opciones de mensaje** Sincronizar dispositivo nuevo> Dispositivos disponibles> HAC(Hearing AidCompatible) **T4/M4** clasificación

## **Encender el dispositivo**

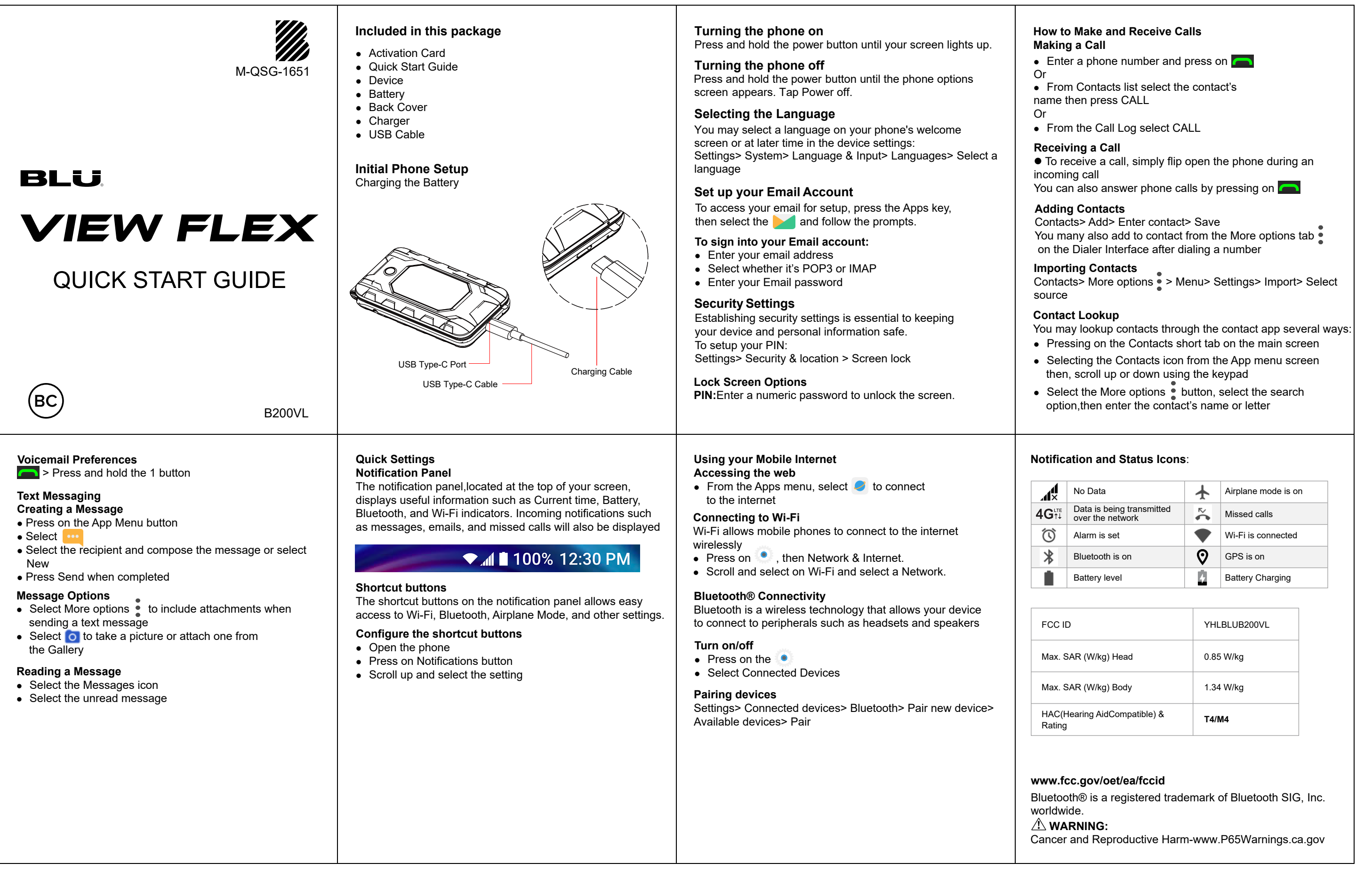

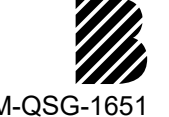

## **Leer un mensaje**

- Seleccione en el ícono Mensajes
- Seleccione en el mensaje no leído

Emparejar

**www.fcc.gov/oet/ea/fccid**

Bluetooth® es una marca registrada de Bluetooth SIG, Inc.

en todo el mundo. **WARNING:**

Cancer and Reproductive Harm-www.P65Warnings.ca.gov